# **Organizing rows**

## **Sorting rows**

You can change the order of rows in the following ways:

- [Sort the rows by one column.](#page-0-0)
- [Sort rows by multiple columns.](#page-0-1)

#### <span id="page-0-0"></span>To sort rows by a selected column

Click the header of the column by which you want to sort the rows in the table. A small arrow showing the automatic sort order appears on the column header. Clicking the header once sorts the rows in ascending order. Clicking the header twice sorts the rows in descending order. All the rows in the table are automatically renumbered after sorting.

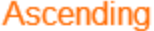

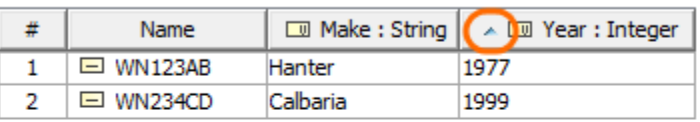

## Descending

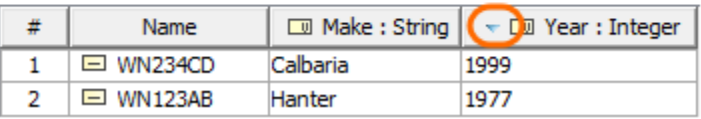

#### <span id="page-0-1"></span>To sort rows by multiple columns

• Press Ctrl + click on the first column header you want to sort the rows in the table. Repeat this action for the next column header you want to sort the rows in the table. A minimum of two column headers should be selected to multi-sort rows. A small arrow with a number showing the automatic multi-sort order appears on the column header. All the rows in the table are automatically renumbered after multi-sorting.

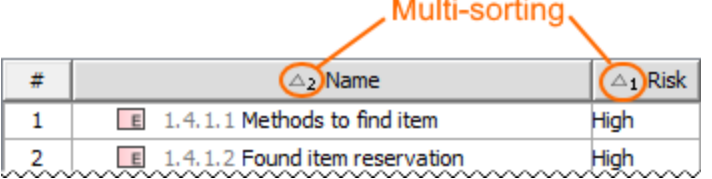

Back to Top

### **Moving rows up and down**

To move a row up or down

- 1. Select the row.
- 2. Do either:
	- On the table toolbar, click the **Up** or **Down** button appropriately.
	- Right-click the row and select the **Up** or **Down** command appropriately.
	- Press Ctrl+Up Arrow or Ctrl+Down Arrow appropriately.

The selected row as well as associated rows are automatically renumbered after moving.